## Claim Your CHILD's Nevada College Kick Start Account

To find your Kick Start ID visit: <a href="http://collegekickstart.nv.gov">http://collegekickstart.nv.gov</a> or call 1-888-477-2667 #4

Once you have your child's Kick Start ID visit URL below to: Register your Account at

## https://www.vistashare.com/p/nv/kickstart

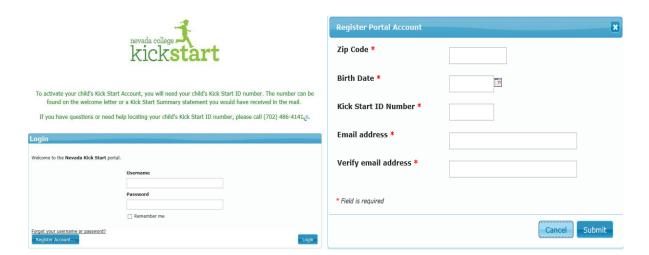

- 1:7 Click "Register Account"
- 2: K Fill out completely and click "Submit"

3 → Check your email. You will get a confirmation email to verify you are requesting a portal account. Click on link within email and you will be able to choose a portal username and password. You will then use this username and password to log-into the portal to view your child's Nevada College Kick Start Account.

Once you have your portal username/password and have logged in, you are done! You have claimed your child's account! (Home screen portal example below.)

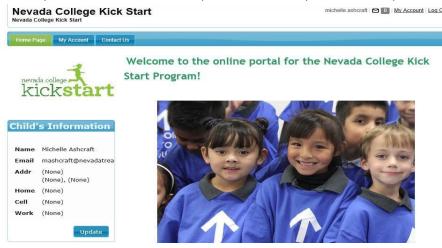